# **Imunes Trusted Execution Environment Internal Training**

### **/Content**

- Introduction to Imunes TEE
- **Security Architecture**
- **Setup and Operation**
- **App Development and Deployment**
- Use Cases
- Resources

### **Introduction to Imunes TEE**

### *I***IMUNES Trusted Execution Environment Functionality**

- Secure code execution
- **Strong isolation of execution containers and instances**
- Tamper-proof hardware platform validated to FIPS140-2 Level 3
- I Input-output consistency guaranteed and verified with HSM-based hardware
- Highest availability due to cluster self-synchronization
- Integration with gRPC API and Java/C++ clients
- I IMUNES guarantees that only the securely loaded executable free from tampering or malware is executed. The executable receives signed input and returns signed output.

### **/Hardware and Accessories**

If The contents of the package contains the following:

- The Imunes TEE hardware with intact hardware seal;
- a quick-start guide;
- 1 power cable; and
- 1 USB memory stick.

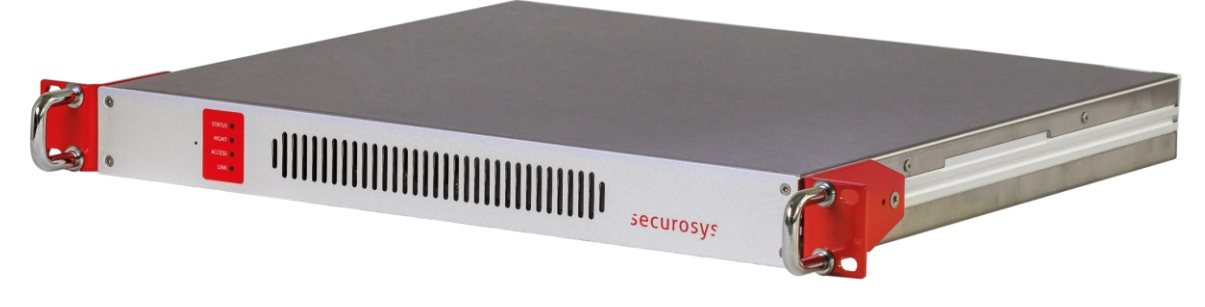

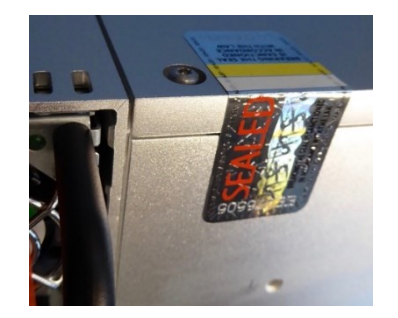

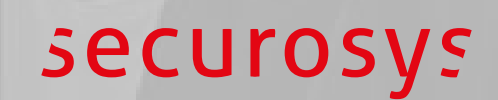

### **Security Architecture**

### Roles and Access Control

#### Genesis

- Setting up the Imunes TEE requires an initial **activation code** for the virtual "Genesis" smartcard and installation of the appropriate **license**
- The Genesis Role is tied to a specific Imunes TEE. It prevents that anyone but the legitimate owner may set up the device.
- The Genesis Role is received on a different delivery than the Imunes TEE. If for some reason the Imunes TEE has been replaced during delivery, the Genesis Role would not match with the Imunes TEE anymore.

#### **Security Officer**

- The SO Role provides access to high-privileged security functions
- The SO role is usually split over several employees, each of which are holding SO credentials for identification

### Roles and Access Control

#### User

- A User corresponds to an account with its own cryptographic storage (partition) on the Imunes TEE.
- Each user is only able to access his own executable and the partition attestation key.
- The number of users supported by the TEE depends on the specific model and its license options.
- A user is created by the SOs in direct physical interaction with the Imunes TEE.
- The User then may access the Imunes TEE through the network using his username and the matching user secret.

### *I* Clustering

- An Imunes TEE can be deployed as a single unit or as cluster of multiple TEEs
- If set up in high-availability (HA) mode, the TEEs are clustered as Master and Clones while keeping themselves automatically synchronized
- If properly set up, maintenance in an HA cluster will not be noticed by the user clients
	- Before starting a maintenance task on a specific device, the client connections need to be faded out by refusing new connections

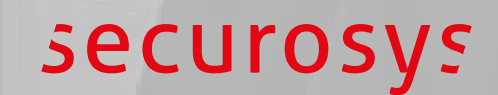

# **Setup and Operation**

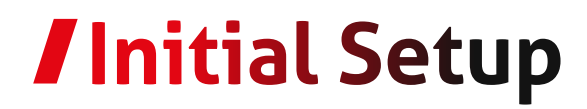

- **Power-up the device and wait for the blue moving light to settle into four steady blue** lights
	- This indicates completion of the power-up sequence and self-tests
- Connect a PC to the TEE's serial port. In your terminal application (like PuTTY or iTerm), set the connection parameters to speed 115'200 bps, 8 data bits, no parity bit, 1 stop bit.
- After connecting press <enter>. When you see the "Login password" prompt, type in the default password "ABCD".
- To launch the initial wizard, enter tee\_intial\_wizard
	- The wizard will lead through several initial configuration settings

■ Details are described in the Imunes TEE User Manual (TEE\_UserGuide-v3.2\_UG\_E01.pdf)

### *I* Operation

- **The Imunes TEE can execute Java applications,** which must follow a pre-defined format and be loaded to the TEE by a Security Officer.
- **The Business Application (BA) communicates with** the TEE using the gRPC API.
- **The API then communicates with the Java** application itself using stdin and stdout.

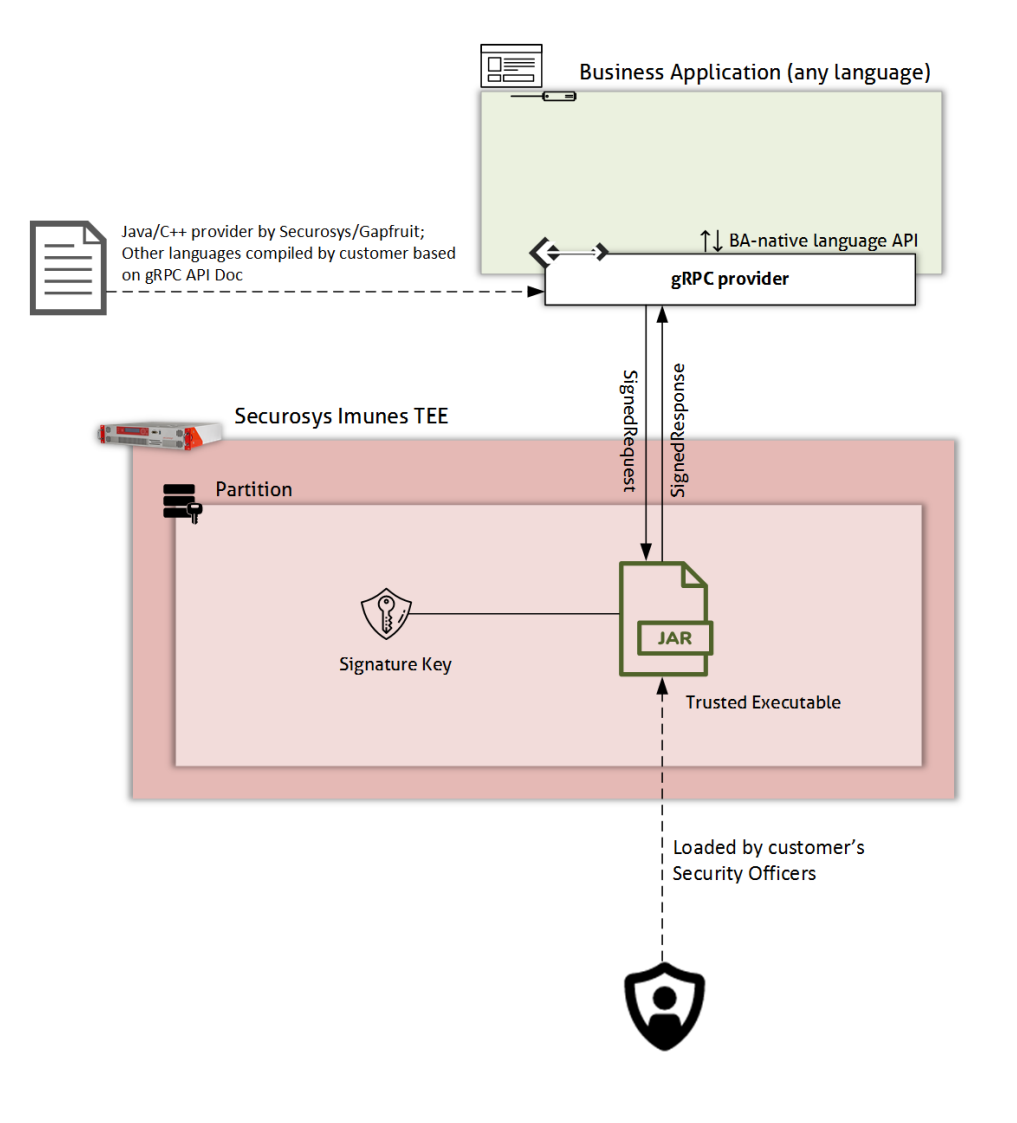

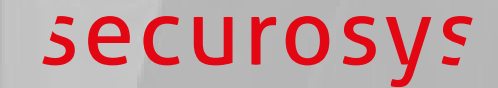

### **App Development and Deployment**

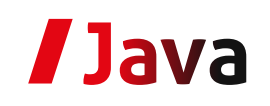

- **The JAR must be compiled for Java version 9**
- If it must be named app.jar and put in a tar archive
- **Put any other files that should be accessed from the code to the same tar archive**
- **THE's internal JVM does only contain the following modules and native libraries:** 
	- java.base, java.logging, java.crypto.ec, java.xml, java.xml.crypto
	- libmanagement.so, libsunec.so

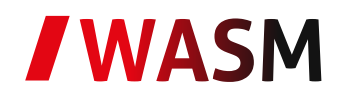

- Alternatively, the executable to be loaded might be generated using the customer's favorite programming language and a WASM compiler
- **To build the WASM binary from C source code, for example, proceed as follows:** 
	- Install the C-to-WASM compiler, for instance<https://github.com/wasienv/wasienv>
	- Compile your C code: \$ wasicc app.c -o app.wasm
	- The application may also be compiled without installing a C-to-WASM compiler using the docker image at https://github.com/wasienv/wasienv/tree/master/docker:
		- \$ docker run --rm -v `pwd`:`pwd` wasienv/wasienv wasic++ `pwd`/app.c -o `pwd`/app.was
- Like the Java application, the WASM application `**app.wasm**` has to be wrapped into a tar file

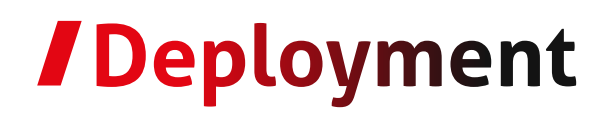

- **I** Log in to the Imunes TEE
- **Activate the Security Officer role** 
	- Type the command so in the console
	- Enter usernames and PINs of two security officers
- I Type the command iexe in the console
- Put the single FAT32 partition formatted USB drive with your executable into the USB port
- Confirm

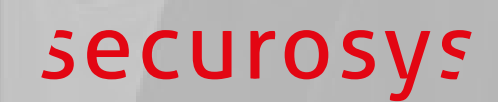

## **Use Cases**

### **Automated Approvals**

- **Automated decision making and approvals, including**
	- AML
	- Checking and updating of whitelist of recipients
	- determine the value of a crypto transaction and deciding on approval level

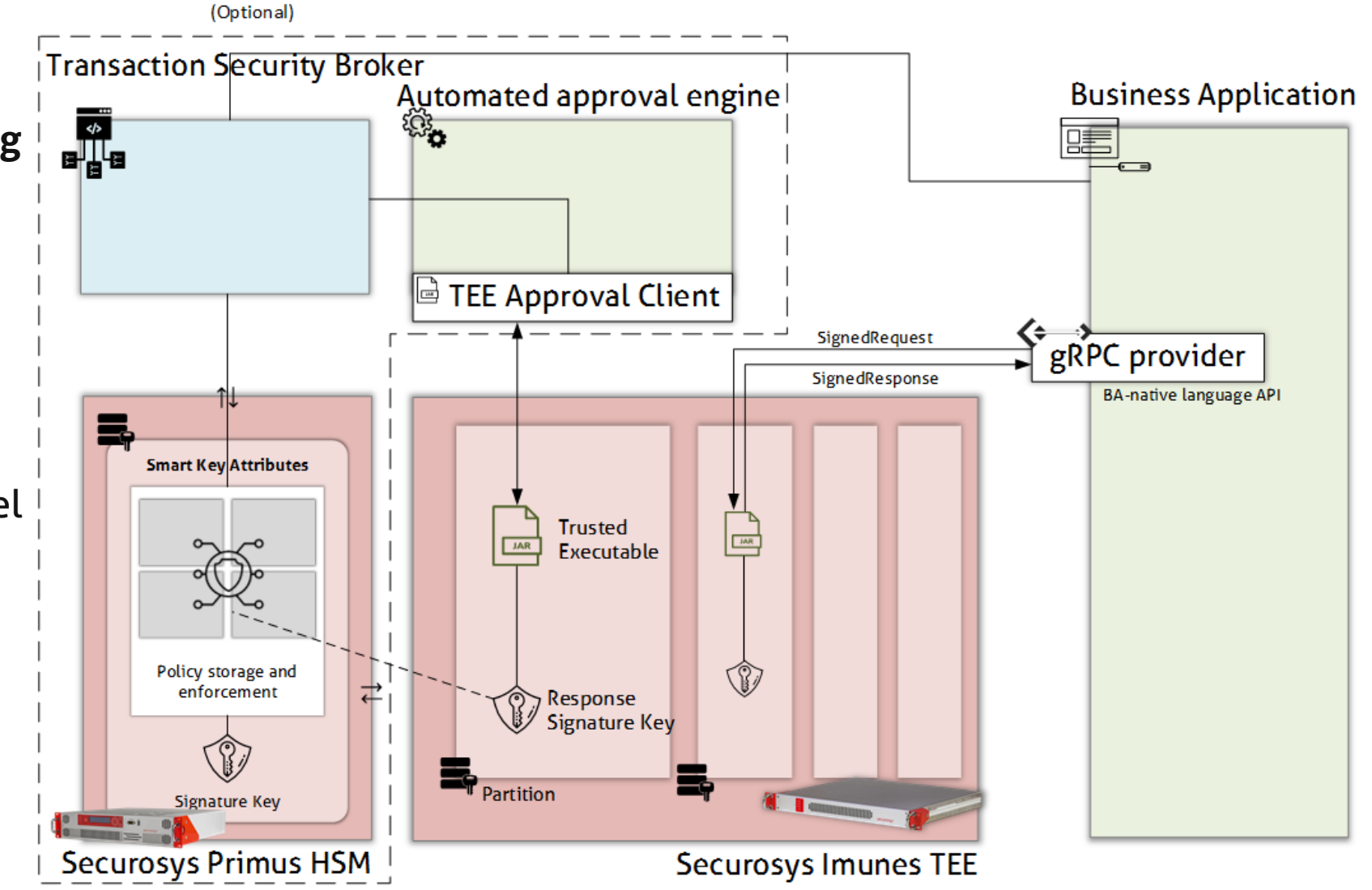

### **JOther Use Cases**

- I To protect sensitive or highly regulated data, even while in use and extend cloud computing benefits to sensitive workloads
- I To eliminate concerns when choosing cloud providers
- **To protect intellectual property**
- **I** To collaborate securely with partners on new cloud solutions
- I To protect data processed at the edge

# **Resources**

#### Imunes TEE

#### Product Variants

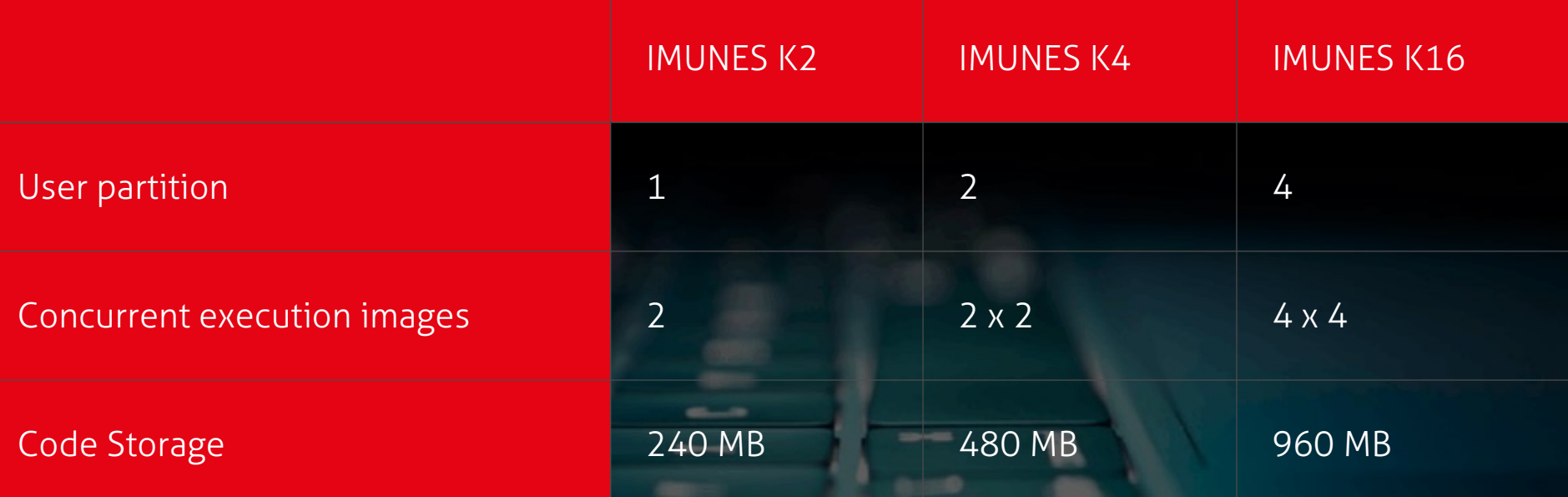

© Securosys 2021. All rights reserved.

### **/Firmware Versions, Dev Environment and Documentation**

- Current firmware versions:
	- V 3.2.1 (released)
	- V 3.3.1 (experimental)
		- Includes possibility to load executable via client
- Dev environments: Developer account set up and maintained by R&D
	- geneva.securosys.ch, V 3.2.1 (released)
	- zurich.securosys.ch, V 3.3.1 (experimental)

Docs:

- Imunes TEE User Manual (TEE\_UserGuide-v3.2\_UG\_E01.pdf)
- Imunes TEE Developer's Documentation (ImunesTEE\_DevDoc-v3.3-E1\_DRAFT.pdf)

# Thank you<br>for your attention.

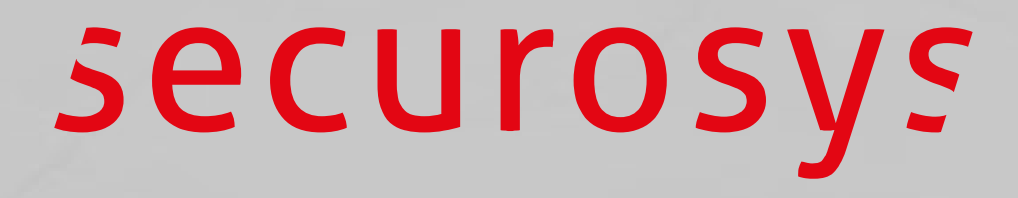